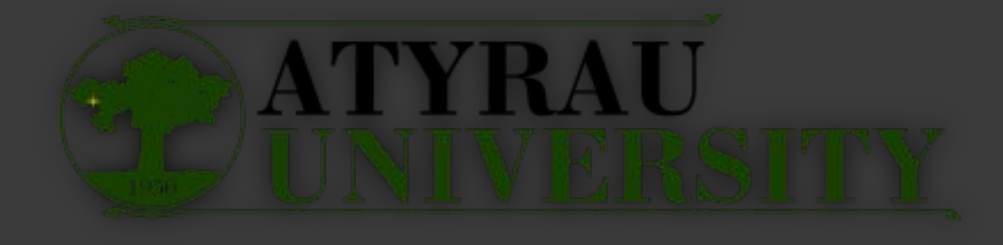

#### ИНФОРМАТИКА ПƏНІН БЕЙНЕЛЕУ ӨНЕРІ ПƏНІМЕН КІРІКТІРУ

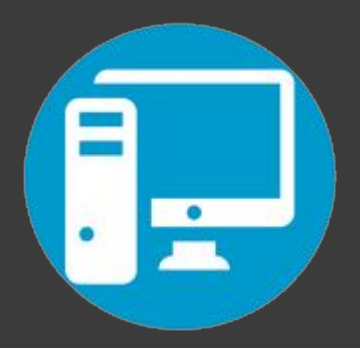

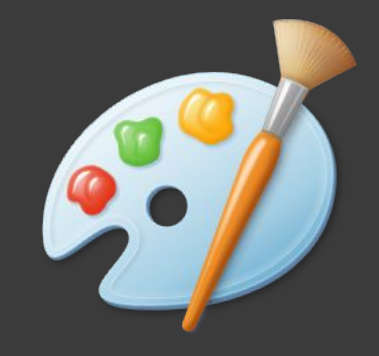

**Атырау 2020**

Дайындаған: Рустембаев Ертас, Инф 406 топ

## Сабақтың тақырыбы жəне мақсаты

- <sup>◻</sup> **Тақырыбы:** Сурет салу, сақтау жəне ашу.
- <sup>◻</sup> **Сабақ негізделген оқу мақсаты:** Paint графикалық редакторы қандай бағдарлама, оны іске қосу жолдары мен терезесі туралы мағлұматты ұғындыру. Цифрлы бейнелеу өнерімен оқушыларды таныстыру.
- <sup>◻</sup> **Сабақ мақсаттары: Барлық оқушылар:** графикалық редакторда бағыттауды, қосуды, сурет салуды жəне сақтауды біледі
- <sup>◻</sup> **Оқушылардың басым бөлігі:**  графикалық редакторда сақтау жəне ашу, сурет өлшемін орнату тəсілдерін пайдалануды орындай алады.
- <sup>◻</sup> **Кейбір оқушылар:** түстер палитрасын іске қосуды, қылқалам,қарандаш, сызық, доғал, масштаб құралдарын қолдана

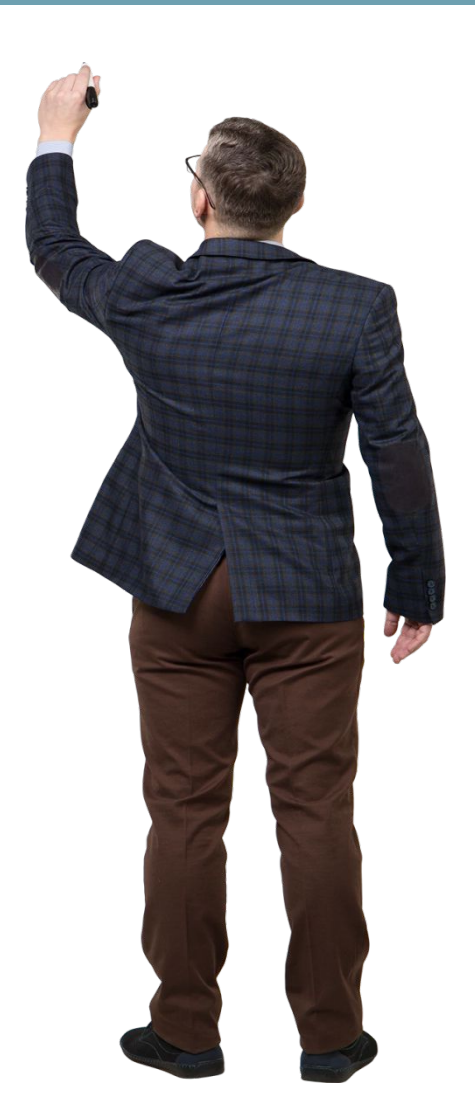

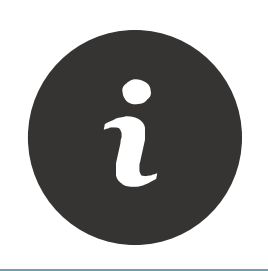

## **Тілдік мақсат**

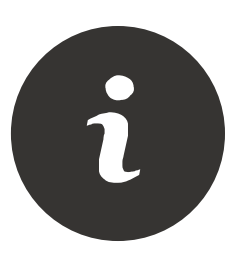

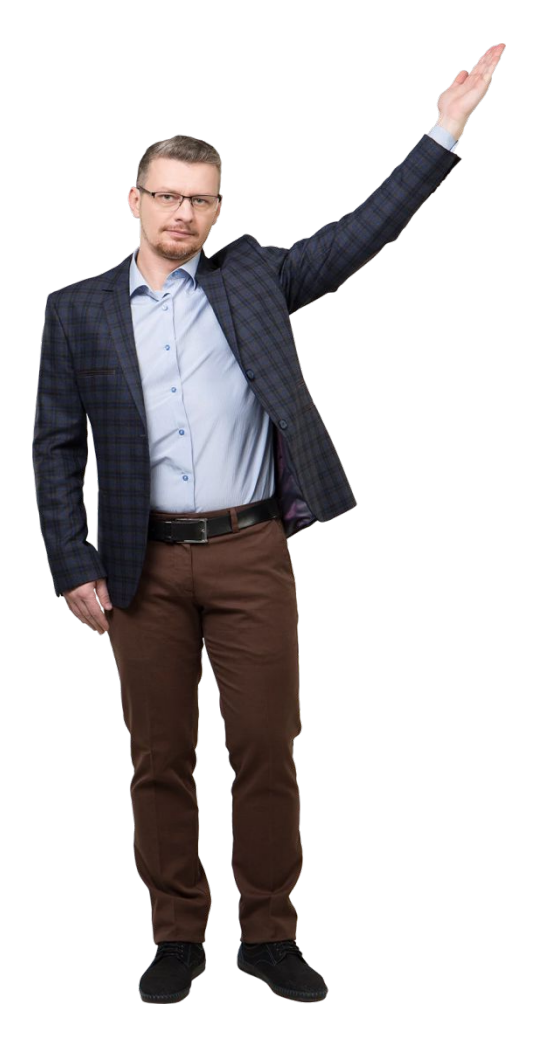

#### <sup>◻</sup> **Оқушылар:**

- <sup>◻</sup> сақтау, ашу сөзінің үш тілде аталуын біледі.
- <sup>◻</sup> Ашу,открыть, open
- <sup>◻</sup> Сақтау, сохранить,save
- <sup>◻</sup> Бейнелеу өнері сабағындағы шығарманы компьютерге салып цифырлау.
- <sup>◻</sup> **Негізгі сөздер мен тіркестер:**
- <sup>◻</sup> сақтау, ашу, салу, пиксел, графикалық редактор

Сыныптағы диалог үшін пайдалы тілдік бірліктер жəне талқылауға арналған тармақтар:

- <sup>◻</sup> *1.Графикалық деректерді енгізу жəне шығару үшін қандай құрылғылар қолданылады?*
- <sup>◻</sup> *2.Графикалық редактор деген не?*
- <sup>◻</sup> 1.Түсті анықтағанда қара жəне ақ түстерді қалай алуға болады?
- **□ 2.Сур түспен боялған** контурсыз эллипстің суретін қалай саламыз?

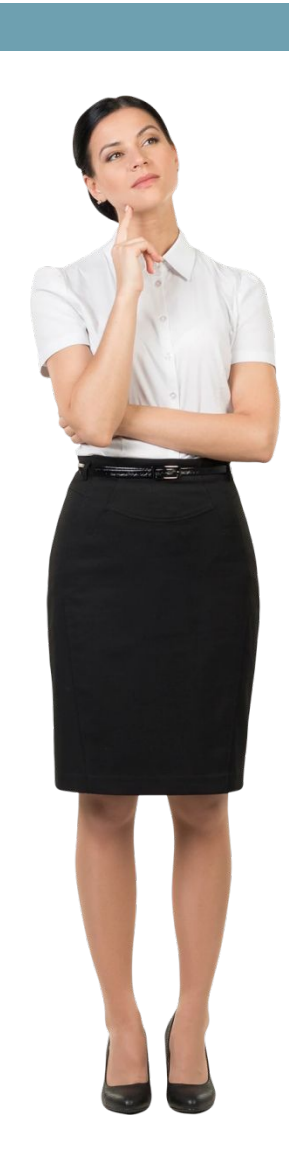

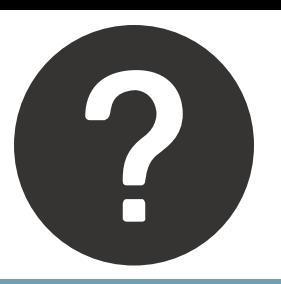

#### Сұрақтарға жауап жəне бағалау дискрипторы

**Берілетін уақыт 5 минут**

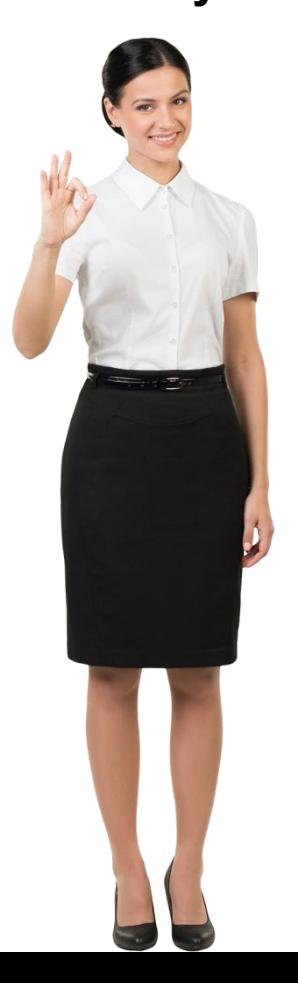

- <sup>◻</sup> *1.Графикалық деректерді енгізу жəне шығару үшін қандай құрылғылар қолданылады?*
- **□ Сканер, фотоапарат, Touchpad енгізу құралдары** дұрыс жауап үшін *1* балл.
- **□ Принтер, Дисплей, монитор, плоттер т.с.с.**графикалық ақпаратты шығару құралы – дұрыс жауап үшін *1* балл.
- <sup>◻</sup> *2.Графикалық редактор деген не?* (Графический редактор; graphics editor) - графикалық кескіндермен жұмыс істеуге мүмкіндік беретін əрі оларды түзетуге, толықтыруга арналған программа; графикалық ақпаратты редакциялайтын программа. – дұрыс жауап үшін *1* балл.
- <sup>◻</sup> 3.Түсті анықтағанда қара жəне ақ түстерді қалай алуға болады? – түстер палитрасынан немесе Пипетка құралын пайдалану. – дұрыс жауап үшін *1* балл.
- □ 4.Сұр түспен боялған контурсыз эллипстің суретін қалай саламыз? – Контурсыз элипсті таңдап, түстер палитрасынан сұр түсті тандау. дұрыс жауап үшін *1*

## Ұйымдастыру кезеңі жəне сабақтың ортасы

- <sup>◻</sup> Мұғалім əрекеті
- Жаңа тақырыпты «Ойлан, жұптас, бөліс» əдісі арқылы тақырыпты оқуға тапсырмалар беріледі.
- <sup>◻</sup> 1-топ:графикалық редактор
- □ 2-топ: сурет салу, сақтау және ашу
- <sup>◻</sup> 2 топқа берілген тақырыпты постер қорғауды ұсынамын.
- □ Оқушы әрекеті
- <sup>◻</sup> ұғымын түсініп алады. Керекті мағлұматтарды дəптерлеріне жазады.
- <sup>◻</sup> Оқушылар берілген тақырыпты оқиды. Постер қорғайды
- <sup>◻</sup> Өзгелерді тыңдай отырып, өз білімін толықтырады.

**Берілетін уақыт 15 минут**

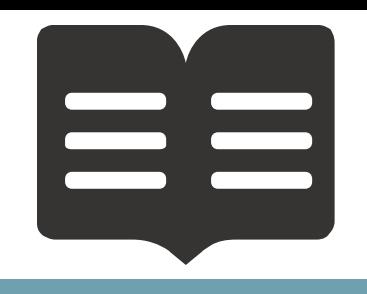

#### Деңгейлік практикалық тапсырмалар

- <sup>◻</sup> Оқушыларға деңгейлік практикалық тапсырманы орындауға беремін.
- <sup>◻</sup> Компьютердегі тəжірибелік жұмыс
- <sup>◻</sup> Оқушылар дəптерге жəне компьютерге практикалық тапсырманы орындайды.
- □ Сабақ барысында оқушыларды Paint графикалық редакторымен, редактордың терезелерімен жəне құралдарымен таныстырып, базалық құралдар жəне түстер палитрасын қолдануды көрсетемін.
- <sup>◻</sup> **Барлық оқушылар:** графикалық редакторда бағыттауды, қосуды, сурет салуды жəне сақтауды біледі – тапсырманы орындаған оқушыға 2 балл
- <sup>◻</sup> **Оқушылардың басым бөлігі:** графикалық редакторда сақтау жəне ашу, сурет өлшемін орнату тəсілдерін пайдалануды орындай алады. – тапсырманы орындаған оқушыға 2 балл
- <sup>◻</sup> **Кейбір оқушылар:** түстер палитрасын іске қосуды, қылқалам,қарандаш, сызық, доғал, масштаб құралдарын қолдана алады. – тапсырманы орындаған оқушыға 2 балл

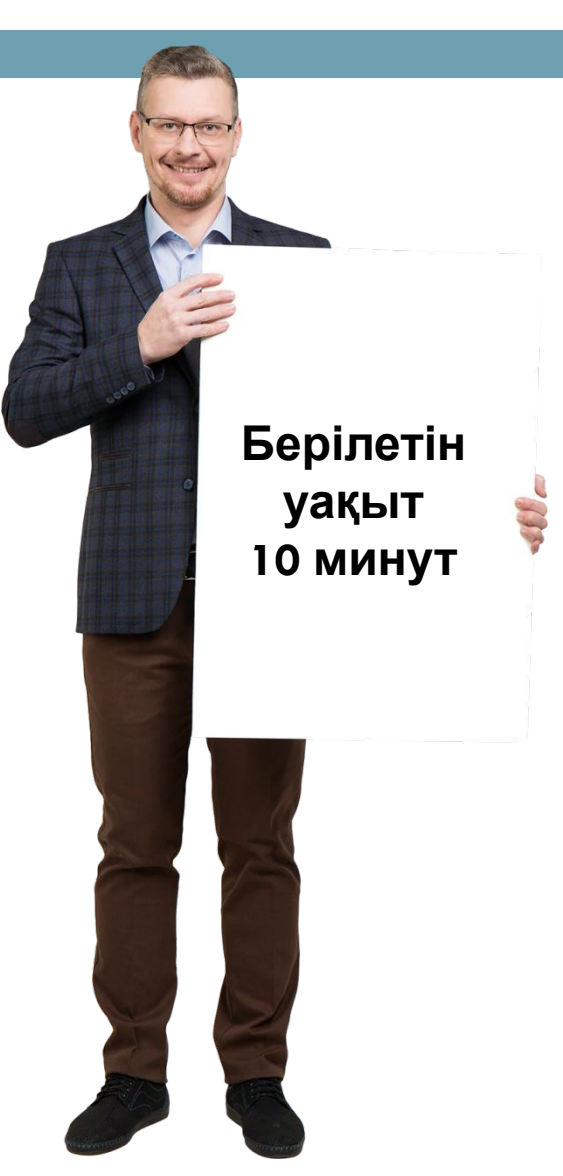

#### Тест тапсырмасы

- <sup>◻</sup> Тест тапсырмасын дəптерлеріне орындауға беремін
- <sup>◻</sup> Оқулықтағы 106 бет <sup>◻</sup> Жауабы:
- <sup>◻</sup> *1-с, 2-в, 3-а, 4-а, 5-а,6 с,7-а, 8-д, 9-с*
- <sup>◻</sup> Оқушылар тест тапсырманы дəптерлеріне орындайды.
- **Жауабын тексертеді**

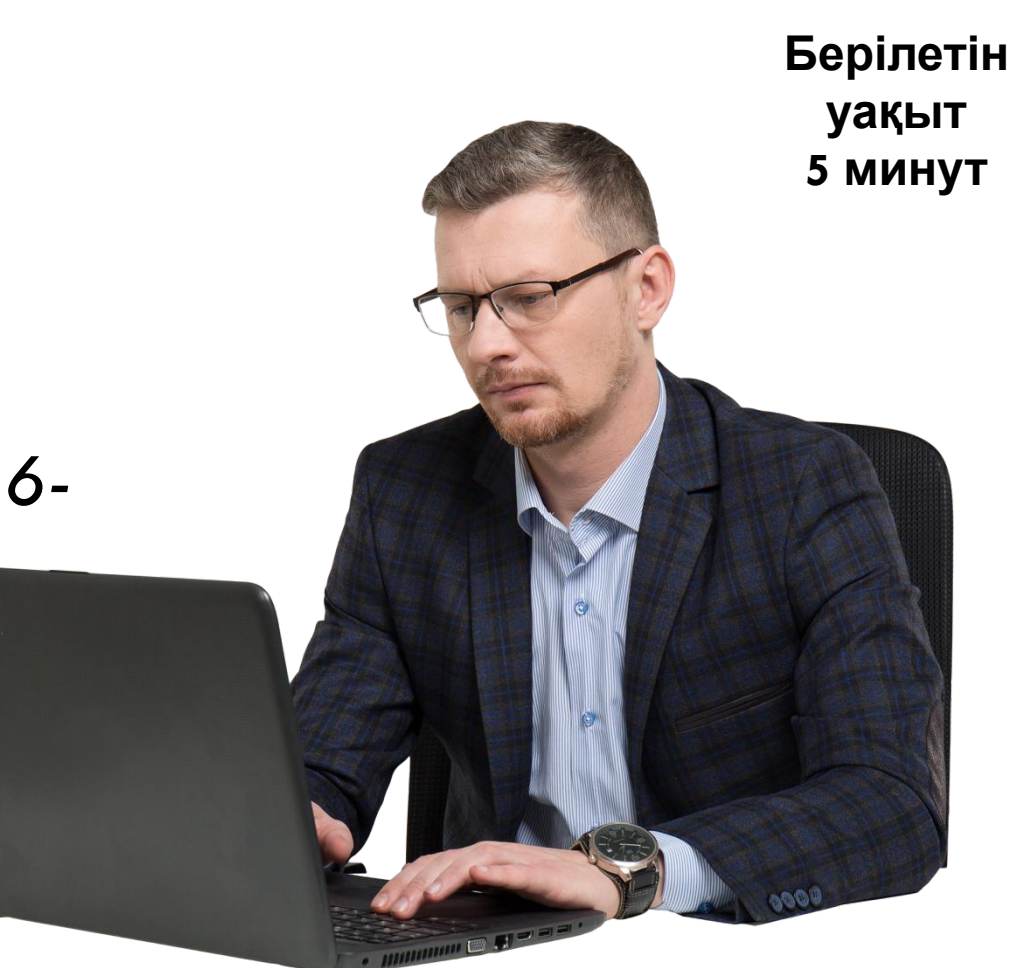

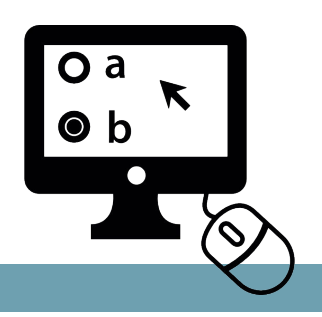

#### Аяқталуы жəне кері байланыс

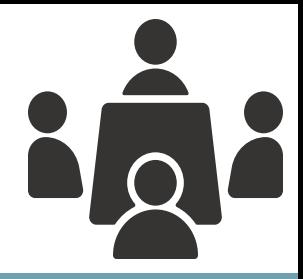

<sup>◻</sup> *Бүгінгі сабақта оқушылар мен мүғалім арасында «Бес саусақ» əдісі арқылы кері байланыс жүргіземіз.*Бүгінгі сабақтан не алдыңыздар? Calculation of the Main Map 18, 1999 зндай болды. **эүгін көңіл-күйім** Arthuri candar Apparent Б **Hiperini** Level interaction interaction L. Landwick Handle Central River Әр сабақта белсенді бола аламын ба?

#### $\bullet$  -  $\bullet$  -  $\bullet$

- <sup>◻</sup> 25-22 балл-5
- <sup>◻</sup> Барлық ұпай саны:
- оқушысына Paint графикалық редакторында салған суретіне 1-5 баллға дейін балл қоямыз.
- <sup>◻</sup> Бағалау критерийлері:
- □ Критериалды бағалау

<sup>◻</sup> Топтың əр

Бағалау жəне үйге тапсырма

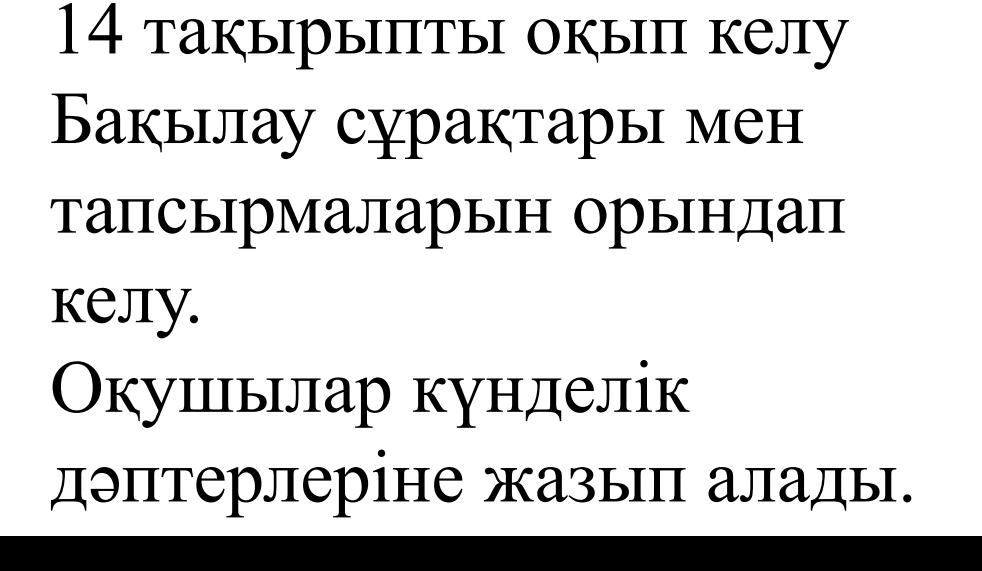

## Сабақ барысында қолданылатын ресурстар жəне əдебиеттер

- **Үлестірмелер,**
- <sup>◻</sup> Жұмыс дəптері,
- <sup>◻</sup> Оқулық,
- <sup>◻</sup> Маркерлер,
- <sup>◻</sup> Плакаттар,
- <sup>◻</sup> Стикерлер,
- **Интерактивті тақта**
- <sup>◻</sup> Компьютер
- <sup>◻</sup> Жиынтық бағалау парағы
- <sup>◻</sup> Күнделік **Информатика 5-сынып** Арман-пв баспасы, авторы Е.А. Вьюшкова, Н. В. Параскун, Б. Қ. Əбенов 2013 жыл

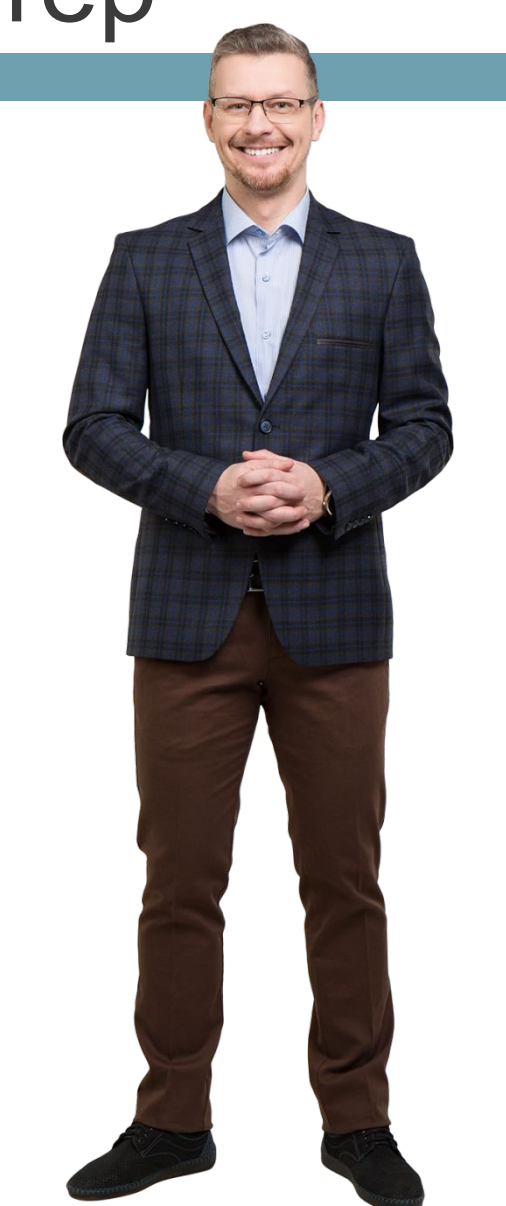

# **НАЗАРЛАРЫҢЫ ЗҒА РАХМЕТ**